# **₩ ₩₦ ₢₡ դ₩ - Dell™ Crystal ‴‒₠ ₡₭‒₯Ө฿ ө฿**

### **₨₥₦**

 [฿‒₩ր ‒₭‒₥](file:///C:/data/Monitors/Crystal/he/ug/about.htm#Product%20Features) <del>s0 Rs#sN" #-n#"</del>  $e$ в<sub>р</sub>  $f$ ([USB \(Universal Serial Bus](file:///C:/data/Monitors/Crystal/he/ug/about.htm#Universal%20Serial%20Bus%20(USB)%20Interface) ₩₩ ₦₯₱ր-[₮₭₥ր ‒₦‒₥](file:///C:/data/Monitors/Crystal/he/ug/about.htm#plug_and_play_capability) **RS/ZON WRS/ZN SWEW** [₪‒₱‒ ₡₩‒ ր₩₦฿₩ ₠ ₱₩](file:///C:/data/Monitors/Crystal/he/ug/about.htm#WebcamMICSpecifications) [ր ‒"‴ ‒ә ‒ր](file:///C:/data/Monitors/Crystal/he/ug/about.htm#Maintenance)

#### **ө฿ր ₭ ր**  $e$ вп $-e$

### **ө฿ր ₦₯₱ր**

 $\n **W**$ nsn  $\n **W**$   $\n **W**$   $\n -$ s $\n **Theta**$ <u>(OSD)</u> <del>CTW</del>n <del>ECPO</del> -₩C ₡ፀ₠₡₩ nn₱n nen **RSON-SWO-WO** <u>ө฿n₡₡₠n</u><br>』<del>www</del>bwo-<del>w</del>

# **‒₡₯Ө ₪‒ ₱** <u>ө฿Ө −₦ѕ ₪−₱</u><br>ө฿Ө −₦ѕ ₪−₱ [ր₩₦฿₩Ө ‒₡₯Ө](file:///C:/data/Monitors/Crystal/he/ug/solve.htm#CameraProblems)

<span id="page-0-0"></span><u>฿<del>๚</del>ก₦ -**©**₱©฿₱₮ -©₯</u> <u>Rs₡₦−s₩Ө --s -₡₯Ө ₪–₱</u>

### **‴₱₮₭**

<u>–‴₡₠Ө –ә–n</u> <u>Љր–nFCC(դӨ№1ӘӨ"n ә)</u><br>DELL Rs*I*), s <u>₡</u>₿

# **‒ ր"ә‒ ‒₯դ‒ր , ‒ ₯ր**

.. -₡ **₯** ₠ **₧** ₿Ө ๏฿Ө ₩ ₦ ₨₥₦ *₯₡₡₮₡* Ө-‴ ₯₡₩ ₭₡₡₿₩ ₥<sub></sub>₥ **:ր₯** 

.ր*₡₡₯*₿<sub>₧</sub>₭₦₦₼₿₡₥₡<del>₿</del>₩<sub>᠂</sub>₯₥₡₩ ₪ҧѲ–ә₦–ә**⊪**₩–‴₦ ѕ"₭₦₱∂₭₡₡₿₩ ր₯<sub>Ⴂ</sub>ր :**ր₯<sub>Ⴂ</sub>ր ©** 

.. — ₩₩ <del>ა</del>@14P-өր*0,¶ө*Р₦, – m₦ s"₭ ₦ – Pə ₭₡₡₿₩ րր"ə :րր"ə

# **. ₩դ ‒₩ ր₯դ‒ր ә₦₦ ₡‒₭₡ ₦ ₪‒ ₭ ր" ₢₩₮₩Ө ₯դ₡₩ր . ‒ ‒₩ ‒₡‒₥"ր ₦₥ Dell 2007-2008 ©**

. – ₮₡ә ₡₦₥Ө n–₮ә Dell Inc. ₦ ӨmӨ –₡ә ә₦₦ ₡nฺ₦m n–฿Ө nѕ₯

Dell Inc**; Ne@ZWR@MADRa**n Dell OpenManage-Inspiron, Dell Precision, Dimension, OptiPlex, Latitude, PowerEdge, PowerVault, PowerAp**pa**n DELL <del>N-o-N</del>n ,Oell :EFs<del>EO-MA</del>NRaPOR@ZWANTAN<br>WAMBan ENERGY STAR .Rs@MAZ=WE-MAY-Mirros

.ր₩฿₯ ր₦ ₦ ₠ ₱ ₨₡₩‒ ր ₨₡₭₩₡₮ր ‒ә ₨₡ ‴₮₩ր ₨₡₭₩₡₮ր ₦₯ ‒₦₯Ө ₦ ₪₡₡₭₯ ‒ә ր₭₯₠ ₦₥₩ ր₭฿‒‴ ₯₭₩ . ₭₡ә ₦դ .₨ր₦ ₨₡ ฿‒₩₦ ‒ә ₨ ‒₦₯Ө₦ ‒₭₯‒₠ ‒ Ө‴₦ ₮‴₡₡ ր₦ ₡դ₥ ր" ₢₩₮₩Ө ₯₡₱‒ր₦ ₨₡₡‒ ₯ ₨₡ ‴ә ₨₡₩‒ ₨₡₭₩₡₮‒ ₨₡ ‴₮₩ ₨₡₭₩₡₮

Crystal Rsq

Rev. A02 2008

<u>Rsmatelin-n-antion</u>

# **RsmNelt**p-դ-әN $D_{\rho}$

<span id="page-1-0"></span> **₩ ₩₦ ₢₡ դ₩ -Dell™ Crystal ‴‒₠ ₡₭‒₯Ө฿ ө**

- <u>฿</u>–₩n –<del>K</del>–m ●
- <u><del>sQ Rs#sN" ∉-n#'</u> ●</del></u>
	- $e^{\theta h}$
- [\(](file:///C:/data/Monitors/Crystal/he/ug/operate.htm#Using%20the%20OSD)[Universal Serial Bus](#page-4-0)[\)](file:///C:/data/Monitors/Crystal/he/ug/operate.htm#Using%20the%20OSD) [₩₩](#page-4-0)USB
	- <u>₦₯</u>₱₧<del>₮₭₥₧</del>₦<del>₥</del>
	- **RS**@BHWHRS@AH-\$WFPW
	- **DPSZW-DWABWEW ·** 
		- $n s^{-nm}$  –ə-n

# <span id="page-1-1"></span> **฿‒₩ր ‒₭‒₥**

:ө฿ր ‒₭‒₥ ₪₡Ө .ր₦₡₯₱ ր฿₡ ₠₩ ₨₯LCD TFT ө‒฿ Crystal ‴‒₠ ր ө฿₦

- .(₩"₩558.8) '≡₭₡ә 22 րө‒฿ ‴₠ ■
- . ₡-₥<del>-₩₭ ₡₿N-</del>"ӨaNA<del>W</del> ₢₮₩₥₡₩₪₥ ,1680 x 1050 <u>₥</u> ₦-"
- .դ฿₦ฦ฿₩ѲѸ҈ѨѲ*-*ә ,րդ*₡₩₯ -*ә րѲ*₡₡* ҧ-ѕ₭₩ <u>ҏ₡₡₱₿</u>₱ӭ₩ҏ ҏѲ‴ ҏ₡₡₱₿₡---"
	- .ր₡₡₠ր –₡–₱ә ■
	- .<br>Ө ₩Ө рүү₩ <del>МӨ рК ₩ ,№ № № № № № № №</del>
	- ր₭‒₩ ր Ө‒₠₡₩₦‒ ր₦ ր₭ ր₦ (OSD ) ₢₮₩ ₠₡ ₱ ₡₭‒‒₡₥ ■
- ฿‒₩ր դ‒₯₡ ‒ ,(ICM ) ₨₡₯Ө฿ ₩ә ր ≡Ө‒ ,(INF ) ₪ ր ₦ր₭₩ ≡Ө‒ ₦₦‒₥ր դ‒₯₡ ‒ ր₭₥‒ ‒₠₡₦
	- .Energy Star Rs0, -₩@₩ (Rśm@On-m₩")Energy Saver K-m
		- .(High Definition Multimedia Interface) HDMI-Ө ₢₩‒
			- .₨*₡Ө*₦₩₨₡₦-ѕ₩₥₯
		- . ₡₩₡₭₱ ₠₭ ₠₭₡ә ₩₦฿₩ 2.0₨₡Ө₦‒ ₩ ₨₡₭‒₱‒ ₡₩ ₨₯ ₦₮ ₡₱ րө₩ ■

<span id="page-1-2"></span>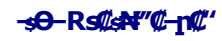

# **₨₡**

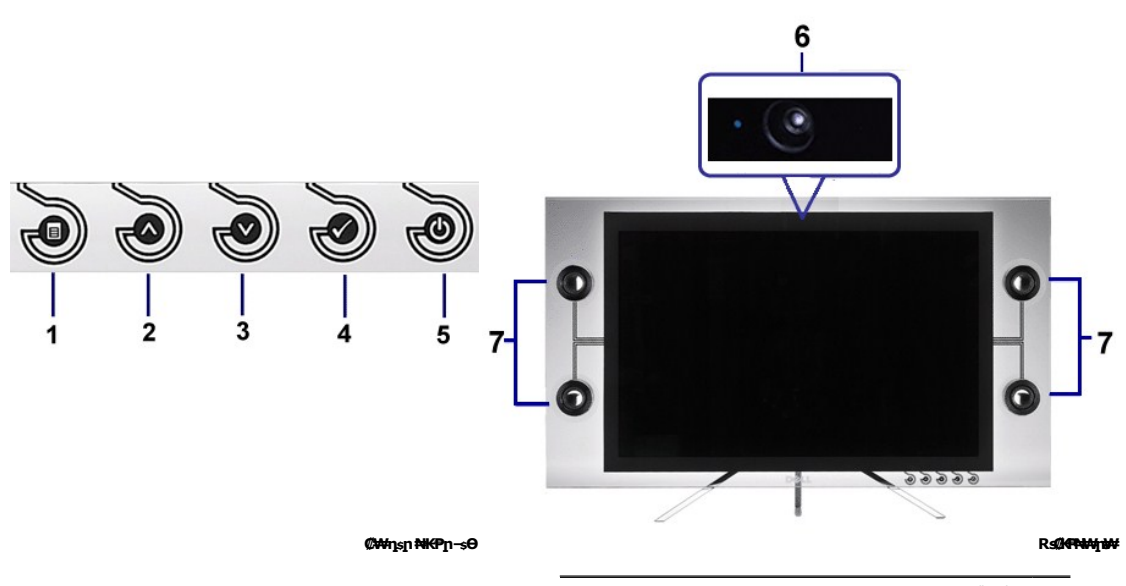

(OSD) **₢₮₩ ₠₡₱ ₪₿‴₦** 1

<span id="page-2-1"></span>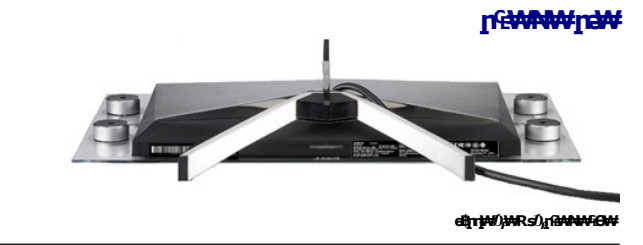

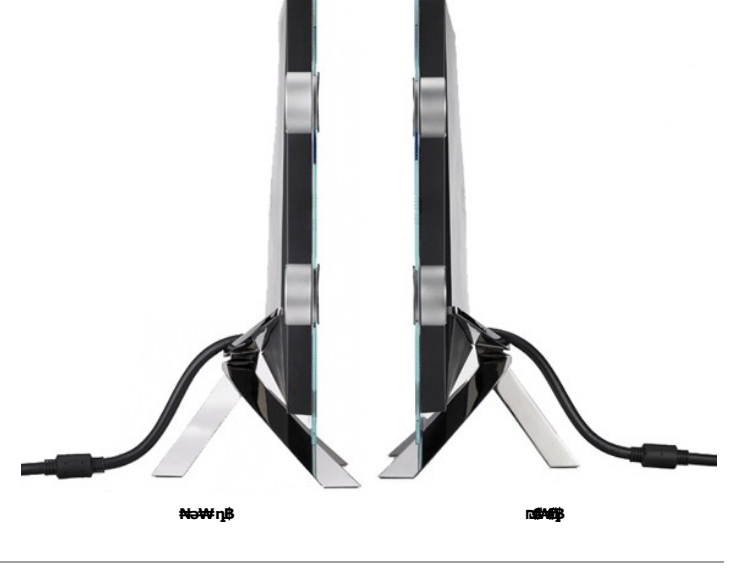

**դ฿ր₩ րә ₩**

<span id="page-2-0"></span>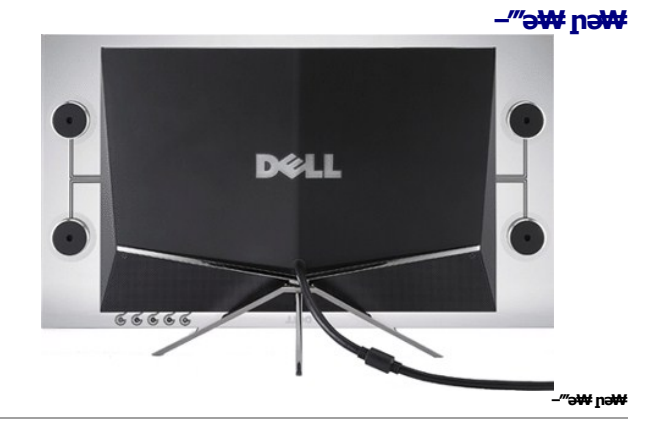

- ₨₡₦‒ ₩ 7
- ( Webcam ₠<del>₭₠₭₡ә₩₩№₩)₩җә</del>
- ր₦₯₱ր ‒ ₱₥ 5
- **ր⊕\\\**<br>\$ 19 (OK) ‒ ₡ә ₪฿‴₦ 4
- ր₦₯₩₦ 2
- 

### **өвр Ф₩**

.**๏฿**ฦ₦₨₡₭<u></u>ฦ₨₡₱₩Ѳ₨₡₭₡₱₡₥₡₱₨₥₡₿₦<del>₣</del>₥₭₦₨₡₭₷₨₡<del>₢₿</del>₩₼₻₯₥₡₦₨₡₻₱₦₦₨₡₻₯₨₡₱₡₯₮

#### **₦₩₦ ™ ₡₭₡Ө₿₩**

eBin ,VESA ₦ DPM™ ₡₩ә–₮₡₠₥ –ә ր₭₥– ₢–Ө ₡ ₨ә @P"@ e-?=\#9"@ e-@D"P"& #- mp2"}- mp2" (--Xing") - Xing"@B#G"@P")@FM" (-Power Save Mode)<br>Poly@ @P"@P", AHO-%D", AHO-% (-4H)<br>DiMP"@, \Angline Semilly APM (--@Ping Media Game) e-drie #Dimp1 - e-ne-+4 mm (--p---) mpc-?-\Ang

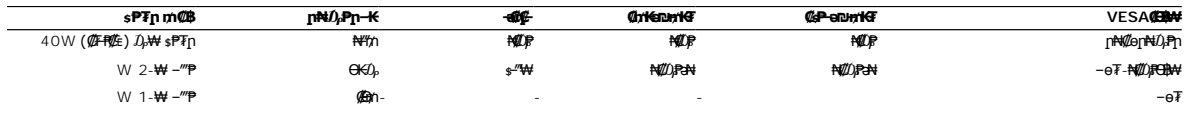

:ր₭ө฿‒ ‒әӨր ‒₯դ‒րր ,Active-off Ө฿₩Ө ր ₦դրր ₪฿‴₦₦ ₠ ₱ ‒ր ₦₥ ₪฿‴₦ ₦₯ ≡‴₦ ₨. դӨ₦Ө ₦₡ө ր₦‒₯₱ Ө฿₩Ө ₦₯₱ ₢₮₩ր ө‒฿

**WARNING MESSAGE** 

There is no signal coming from your

computer. Press any key on the keyboard

or mouse to wake it.

.₢₮₩<u></u>₧₠₡₱₦*₻₯₡*๏₥₦₡₥₥ ๏₿₧ ₴<del></del> *Ө"₩*₧₴₦₯₱₧

 **.ENERGY STAR®**₠ ₱₩₦ ₨ә‒ ր" ө฿ **:ր ₯ր**

.ө฿ր₩ ₡ ә ր ₦Ө₥ր ‒ ₡₭ ₡դ₡ ₦₯ ‒₭₩ Ө฿₩Ө ₡₮₱ә ₱₮ր ₥₡ ฿ ө₡ ր₦ ₪ ₡₭ \*

# **‒₥₡₮ ә฿ ր**

 **R@P** HDMI 1987

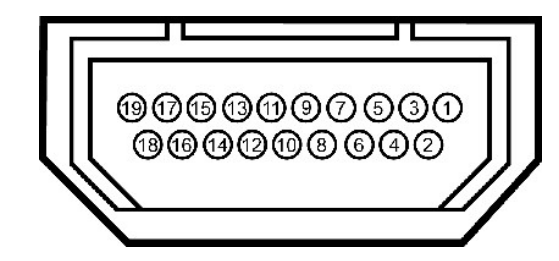

:HDMI Ө‴₩Ө ₨₡₭₡₱ր ₡ ‒Ө₡‴ ә րө₡฿₩ րәӨր ր₦Ө₠ր

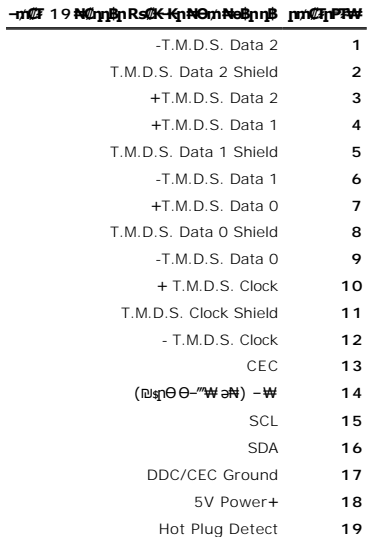

# <span id="page-4-0"></span> $(USB)$  "@\#@@\\~@R\$@\\H@@\\n\$@P@" \$\\\

 **Ө‴₩ USB Upstream**

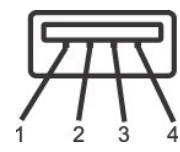

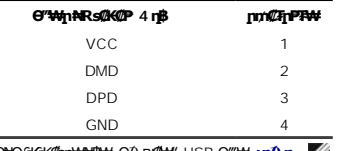

**ηӨNӨ ₩₩&«@рNAN\$N4-ӨД, ₪@#4" USB Ө‴₩: <b>:ր/0,**ր

.2.0 ₦‒₥₡ ₦₯Ө Ө ‴₩ ‒դ USB 2.0-₦ ‒₩₡ә ր **:ր ₯ր**

<span id="page-5-0"></span>.**ր₦₡**an R<del>sN</del>-0#PN+""₡ Rs/₡₡Ps/{n Rs/₡©ƏnQ}-Ө04/L~{!APPN+;-N+USB \$MAM{nƏn{"₡ ፅ฿ր ₦৸n\_^{!~@\m\n\Q}P~\#I@\$qm\sN{}}-P ፅ฿ր ₦ USB-n \$\M\# **:n^{}n** 

# <span id="page-5-1"></span>**"₦₯₱ր‒ ₮₭₥ր" ₦‒₥**

— ӨӨ<del>ММ-</del>[MAB0<sub>r</sub>ӨB0AP]MAD-6B0aPd-B0aD@SIM-HO-MAD-6-0 (EDID)Ө‴-<del>М</del>лр-Bn Ф-10ФM-2000M-90"МАЛАД-WAD-6-5 9F7-WeD-1-MAD-7MAD-7MAD-6B0aD@SIM-Min-<br>СолӨпВ RSa – К--поп-‴ӨМ-Мил-;ØE<del>W</del>--Е-апФлФ-15-рп RSa-К--поп-Э- СолӨпМ-100-М-Ми

# **‴‒₠ ₦₭₱ ₡₠ ₱₩**

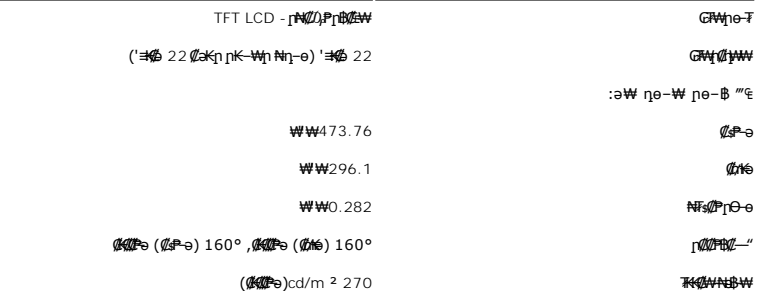

<span id="page-6-0"></span>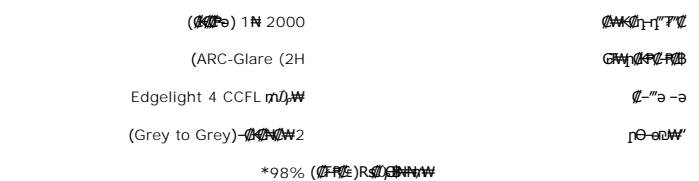

.(CIE1931 (92%--(CIE1976 (98.3% **ps#pen#ks#4} ??- + B#** Crystal **# (#?###pp) \#########################** 

# <span id="page-6-1"></span>**RØBN+WRSØN-SWFW#**

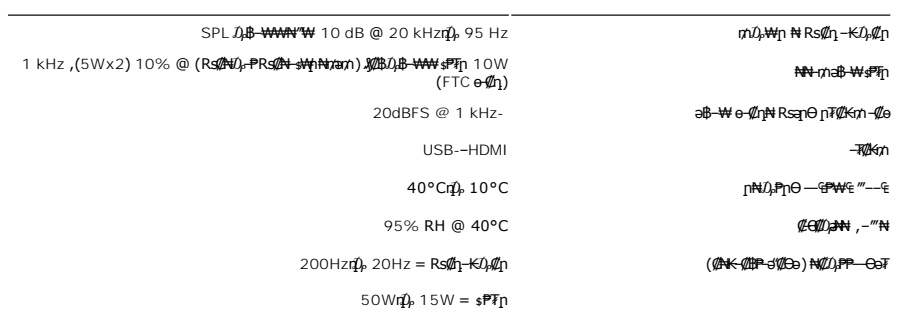

# **₪‒₱‒ ₡₩ - ր₩₦฿₩ ₠ ₱₩**

<span id="page-6-2"></span>₡₦₦₥ ₥₡ѕ₮

Webcam Software ր₦₡Ө‴ր —ր₩₦฿₩ր ₭₥‒ , ә" ₨₯ .ө฿ր ₦ ₪‒₡₦₯ր ₦‴₦ ₯Ө‒ ₩ ր₩₦฿₩ր .₨₡₱₮‒₭ ₨₡ ₩ ₩ ₨₯ ‒฿₡₦‒ ,‒әդ₡‒ ₡₯₠ ‒ ‒₭‒₩ ₨₦฿₦ ₦₥‒ ₨₡Ө₦‒ ₩ր ₨₡₡₦₠₡ө₡դր ₨₡₭‒₱‒ ₡₩ր‒ USB-ր ₩₦฿₩ "₯Ө ₦դ₡₡ ր₩₦฿₩ր դ₡₦ ₦‒‴₥ր ₡‒‒₡‴ր , ₦₯‒₱ ր₩₦฿₩ր ә₥ . ‒₦Өө‒₩ Ө‒Ө₡₮ ‒₡‒ ₱ә ր₯₡฿₩

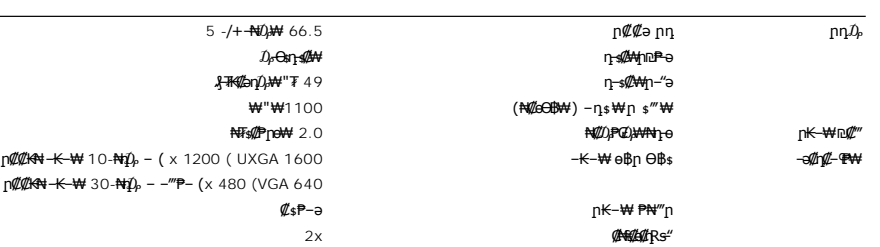

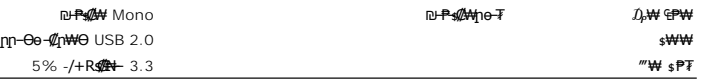

# **m** *D*<sub>p</sub>₩ –*©* դ

:₪<del>₱s@WO</del>-[<del>WANBWO-W@N</del>nO}J<del>W</del>nNRS-<del>W</del>@K@AHn-@haR*@K@@*\$HRS@BQnRS@EP1

- i #WHORS==AMDR==00 Intel4 ®Rs#2H10AD4 + 1.8=#AMDR==00 Intel4 ®Rs#2H2+2.8−#AMDR==00 Intel4 ®Rs#AH0AD4H<br>| Vista~K==x Y=2 SP ®HF=4%/MAM + @-XP<br>| "ALLED \$ ST2=#AMAMP NB 256 #256 #264 AMB 254 #AMB 254 #AMB 254 #AMB 254 #AMB 2
	- - ‴₡ ր ₮₡դӨ ₡‒₭₱ ₨‒ ₩ MB 580 l
	-
	- (₨₡₡₦₩₡₮ ₩ ‒₭‒₩ ө฿ր Ө฿ ₦‒ ր₡฿‒₦‒" ₦ USB 2.0 դ₭) ₡₭‒฿₡‴ ‴‒₥ ₱₮ ₦₯Ө USB 1.1 Өәր ‒ә ₪₡₩" USB 1.1 ₩₩ l ր₭₥ր ₭ѕր₦ DVD/₨<del>₡₠</del>₩₨₭₥ !

### **Webcam Software Suite**

:Rs<sup>.</sup><br>
Rs. **Depiled to the Webcam** Software Suite

#### **₦դ₦ Rsas Ө--- ր՛՛/), ϴ**

ր₯‒₭ ₡‒₦₡ө . ‒‴ ₩ ր Ө ‒₩₥ , ‒₩դ ₩ ‒₩₡ ₩ ₯฿Ө₦ ‒ә ‒ә₡դ₡‒ ₡₠ ₮‒ ‒₭‒₩ դ‒₥₦₦ ‒₦₥‒ ₨ә Ө‒‒ր "₥ ₩ ₨₯ .₦դ ₦ ₨ә Ө‒‒ր "₯Ө ‒ә₡դ₡‒ ₡₠ ₮‒ ‒₭‒₩ դ₡₥₦Ө ₨₥₡₦₯ ₦ ₩ ₦դ ₦ ₨ә Ө‒‒ր "₥ ₩ ₦դ ₨ә Ө‒‒ր .₪₩"-ө₦‒դ ₨‒₦₡฿‒ ‒ә₡դ₡‒ դ₡₥₦‒

#### **:₦դ ₨ә Ө‒ ₦ր₭₩ ·**

₨ә Ө‒ ₨ә Ө‒‒Ө ₨₡ ₩ ₩ ₨ ә ₪₩"Ө ₨ә Ө‒‒ր ₦ր₭₩ "₯Ө ‒₦ Ө‒ ‒ ₡ր₩Ө ₨₥₦ ₨ә Ө‒‒ր-₡ ‒ ₨₡₩‒ ₡₡ր ә ‒₦₡₯₱ր‒ ‒ ә .₨₥₦ ₨ә Ө‒‒ր-₡ ‒ ₨₡₩‒ ₡₡ր ₦₥₦ ₡"₥ ₩ ր ₡ө դ‒ ₭ ә‒ր ₦դ ₨ә Ө‒ ₦ր₭₩ր

#### **:ঋ:ঋ** Rsas **0 - ঋ** թ. 0 m ″ - ₦ ·

.₨₥₦*₫₡₣*\_ր₠'\₡*₣\_™ -₱₡₦<sub>,</sub>₨₡*\_<sub></sub>ҧ®– ₨₡₭₱*‴*ə ѲѕД₩*,₨₡₦₦*₩₡<del>₯ -₫₡₡₡</del>₦₦₯₦₥*,₨₡₡©*₡₠₠₻*₨₡₭₡₡₱*₻₩*₦₡₯₦*₩₽₩₩₽₨<sub>₱</sub>₯₩ ₦₧₨

#### **:!₡‴ ր₩₦฿₩ր ₠‒‒ә ·**

G--9∭\${{\te:! Cam Avatar }! (//www.yokine=-9}}} pe--8}}} pe-9}}} pe-9}} pe-9}}} pe-9}} pe-9}} pe-9}} pe-9}} pe-9}}<br>«@Wokine May Hom Pinm Rism(Live! Cam Avatar }! (//www.weare-0-%). Alter in the Syn(Live! Cam Avatar }! {

#### **!@**" **nWANBWrfe--aB-**@ ·

.₨₥₦₱₭–₩ր [r€--ә₦ ₨₡₡₱*–ᡗϧ-*₭₩ә**ŋ ѕ₱₮₩**₩ηѕ₩ր –Ѳ₡ӆր ₡₡ѳ–₦–₭₥₠ ₡-–₡₦Ө ,₨₥Ө*–₡₦₠₡*ø₡ӆ -₭–₩ ₮₡₮Ө ₦₯ ₨₥₦₡₡ә<sub>Ი</sub> [₠-–әր ә–฿₡₦ ₨₥₦₱ঌ₩ !₡‴ <del>ր₩₦₿₩</del>ր₠––ә

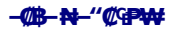

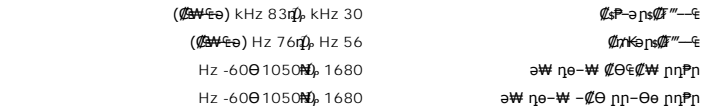

# **‒әդ₡‒ ₡Ө฿₩Ө ր₥₡₩**

(480i/480p/576i/576p/720p/1080i/1080p (Supports HDCP **(HDMI playback) ‒әդ₡‒ ₮₡₭₥ ‒₦‒₥₡**

### <u> <mark>שו״ם א</mark>ח% ה-תושו</u>

### **‴₱₮₭**

 **₩ ₩₦ ₢₡ դ₩ -Dell™ Crystal ‴‒₠ ө฿**

- <u>–‴₡₠Ө –ә–п</u> ●
- <u>₭₦₯ ₮₭₯₥</u> (ŋӨ№ Ө"п ә) FCC ₡<del></del>ӨӨ№ ©
	- DELL [₨₯ ₡฿₡](#page-9-2)

# <span id="page-9-0"></span> **‒‴₡₠Ө ‒ә ‒ր :ր ր"ә**

**. @knW+knT#\-o/--@NW"-KnTFN,^NWTM\pP@"NRS-eNN+NU)<sub>P</sub>D"n+U)AB-K@-BpNaRsK@aRs@Nq1KO-a-Wq10,Rs@sO0-WWZ:pp"a\_\_<mark>/\</mark>** 

. ฿‒₩ր ₢₡ դ₩Ө ₪₡₡₯ , ‒‴₡₠Ө ‒ә ‒ր ₦Ө ₦

# <span id="page-9-1"></span> **‒₭ ₦₯ ₰₮‒₭ ₯դ₡₩‒ (դӨ₦Ө Ө"ր ә) FCC ₡Өө₦ ր ₯ր**

www.dell.com/regulatory\_compliance Ө‒ ₥Ө ‒₭ ₦ ‒₯₩ ₡ր ₦₯ әӨ ‒₭ ₦₯ ₰₮‒₭ ₯դ₡₩‒ FCC ₡Өө₦ ր ₯ր ‒ә

# <span id="page-9-2"></span>**DELL ₨₯ ₡฿₡**

. WWW-DELL-800(800-999-3355) ә–րӨ"гәӨ –‴–ѕ₦ –ӨӅ, ₪–₱₦₠ฦ₱₮₩

Ø

₦ ₨₡ ฿‒₩ր ө‒₦₠ Ө ‒ә ₪‒Ө ‴ր ₦₯ ,ր"₡ ә₦ ₰ ‒฿₩ր ₮₱‒₠ր ₦₯ ,ր ₡₥ ր ₡₭‒Ө ‴Ө ₡฿₡₦ ₨₡₠ ₱ր ә ә₦ ₦₥‒ ,₠₭ ₠₭₡ә₦ ‒Ө₡‴ ₢ ‒ Ө ₪₡ә ₨ә**:ր ₯ր** .Dell

 ‒ә ₡₭₥₠ ր₥₡₩ ₦ , ‒ ₡₥₩₦ ₯ө‒₭Ө Dell ₨₯ ₡฿₡₦ .₢ ‒"әӨ ₨₡₭₡₩" ‒₡ր₡ ә₦ ₨₡₩₡₡‒₮₩ ₨₡ ‒ ₡ ₪₥ ₡₡‒ , ฿‒₩₦‒ ≡ ә₦ ₨ә րӨ ր₭ ₩ ‒₭₡₩"ր .₪‒₱₦₠Ө‒ ₠₭ ₠₭₡әӨ ր₥₡₩ ₦‒ ‒ ₡ ₪ ₩₦ ‒₡‒ ₱ә ₱₮₩ ր₯₡฿₩ Dell  $\frac{1}{2}$  =  $\frac{1}{2}$   $\frac{1}{2}$  +  $\frac{1}{2}$  +  $\frac{1}{2}$  +  $\frac{1}{2}$  +  $\frac{1}{2}$  +  $\frac{1}{2}$  +  $\frac{1}{2}$  +  $\frac{1}{2}$  +  $\frac{1}{2}$  +  $\frac{1}{2}$  +  $\frac{1}{2}$  +  $\frac{1}{2}$  +  $\frac{1}{2}$  +  $\frac{1}{2}$  +  $\frac{1}{2}$  +  $\frac{1}{2}$  +  $\frac{1}{2$ 

. support.dell.com Ө‒ ₥Ө Ө **.1**

- .₰դր ₡ ‴ Ө ‒"ә / ≡ ә ‴Ө ‴ ₱₭ր ₠₡ ₱ Ө ә฿₩₭ ր ә ₨րӨ ‒"әր ‒ә ≡ әր ә ₪₡₡฿ **.2**
	- .₰դր ₦ ₦ә₩ դ฿Ө ‒฿ ≡‴₦ **.3**
	- .₢₡₥ ฿₦ ₨₡ә ₩ր ր₥₡₩ ր ‒ ₡ Ө ‒ә ‒ ₡ Ө ‴Ө **.4**
		- . Dell ₨₯ ₡฿₡₦ ր‴‒₭ ₢ դ ‴Ө **.5**

 $m^*$ n  $\mathcal{M}$ n $\mathcal{M}$  n-n $n$ 

<u> <mark>שווא ח-ממש</mark></u>

 ${\color{red}\mathtt{R}}$ sm₦ e฿n ₭sn  **₦դ ‴‒₠ ₦₭₱ ө฿ Dell™ Crystal**

# **₠₭ ₠₭₡ә₦ ր ₡ө ₦₯Ө ә ₡₭ ™ ₦դ Ө ‴₩ ‒ә ₡₭‴₦‒ ™ ₦դ Ө ‴₩ ₨₥ ‒ Ө ₨ә**

<span id="page-10-0"></span>.₨₥₦ ₡₱ өր ₮₡₠ ₥ր ‒Ө₯ ₪‒ ‴әր ₡₱ өր ₪ րր ₦ր₭₩ ә ‒դ₡ ‒ր‒ ₨₥₦ ‒ ₡ ր ₡‒‒ ә ‒դ₡₦ ր ,**http://support.dell.com** ә₦ ‒₮₭₥₡ր .1

. **1680x1050** -₦ ө฿ր ₡₡฿‒₦‒" ә ₡դөր₦ Ө‒ ‒₮₭ ,₨₡₡₱ ө ₨₡₭ րր ₭ ր ₡ ‴ә .2

–" ր₡<del>฿–₦-"</del>Ө ₢–₩₡₡₱⊌ ₪<sub>ግ</sub>−η–ә ₦₯Ө₦ ₡դ₥ ₦ղ ₨₯\$–฿ ӛ₭ӛ, 1680x1050 -₦<del>₶₡₿ ₦ "₶</del>₡ℎ<del>₥</del>₧₡₨₥₡₺₨**₧**₯**₧** 

[₪₥‒ ր ₰դ₦ ր "‴Ө](file:///C:/data/Monitors/Crystal/he/ug/optimal.htm)

<u> <mark>שווא ח-ממש</mark></u>

 ${\color{red}\mathtt{R}}$ sm₦ e฿n ₭sn

 **₦դ ‴‒₠ ₦₭₱ ө฿ Dell™ Crystal**

# <span id="page-11-0"></span>**™₦ղ฿<del>-</del>₩ ₨₭₡ә ₡₱ә ₮₡₠₥ –ә ә₡₭ Ө″₩ , ₡₭″₦– Ө″₩ ₨₥-Ө ₨ә**

**.R. <b>∰**₩₽<del>₩</del> ÷∰₩₽⊢m₽@@@@@@@@@@@@@@@@@@@@@@@@@@@@@@@@@@

.(Settings) **‒ դөր ₡‒‒ Ө** ‒ ‴Ө .2

. **₨դ ₩** ‒ ‴Ө .3

.('պո-NVIDIA, ATI, Intel **,ക+ե**ր†¥) ∦դր ₦ ₪–₡#₩0<sub>n</sub>n – s#w‴Ө – әր\#/₡₱ өր ₪ sqnր ₦ր₭₩ s₱₮ ә –ր".4

.( [http://www.NVIDIA.com](http://www.nvidia.com/) ‒ә [http://www.ATI.com](http://www.ati.com/) ,ә₩ө‒դ₦) ₡₭₥դ₯ր ₪ րր ₦ր₭₩ ә ₡₱ өր ₮₡₠ ₥ր ₦ ₱₮ր әӨ ‒ ₱‴ ә₭ә .5

.**1680x1050** -₦ ө฿ր ₡₡฿‒₦‒" ә ₡դөր₦ Ө‒ ‒₮₭ ,₨₡₡₱ өր ₨₡₭ րր ₦ր₭₩ ₭ ր ₡ ‴ә .6

1680x1050 **₦ <sub>በ</sub>₡฿–₦–"⊖ ₢–₩₡ ₡₱**๏ ₮₡₠₥ ₡₥ –₦s –ə ₨₥₦ Ө‴₩ր ₪ ₿₡ ₨₯ s–฿ ӛ₭ӛ ,1680x1050 -₦<del>₶</del>₡<del>₯ ₦</del>₣₡<mark>₥₥₧₨₥</mark>₡₴₨ **:ր0**µ∩

<u> וואח% חלושו</u>

<u> Minh-n *i*nn n</u>

 $\bullet$  Bn Ksn www.com/

- Whish NKPn 500 WW
- (OSD) CTWn ECPO WC
	- **COLCH nnPn non** 
		- Rst + st 0 tut
			- eBn@en
		- **NANBWO-WE**

# <span id="page-12-0"></span>**CAMPING O-WOM**

.<u>η <del>Κ Μη</del> -η</u> ο η Θ.Κ --η ΝΑΝ Φηλή φθη Φ<sup>ων</sup> Θ Rs Φ<del>.Ρη</del> η Θ - ₩ η

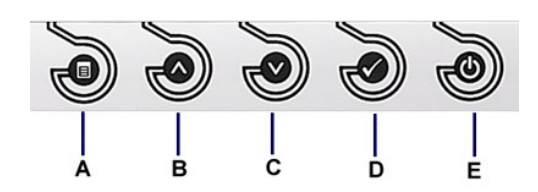

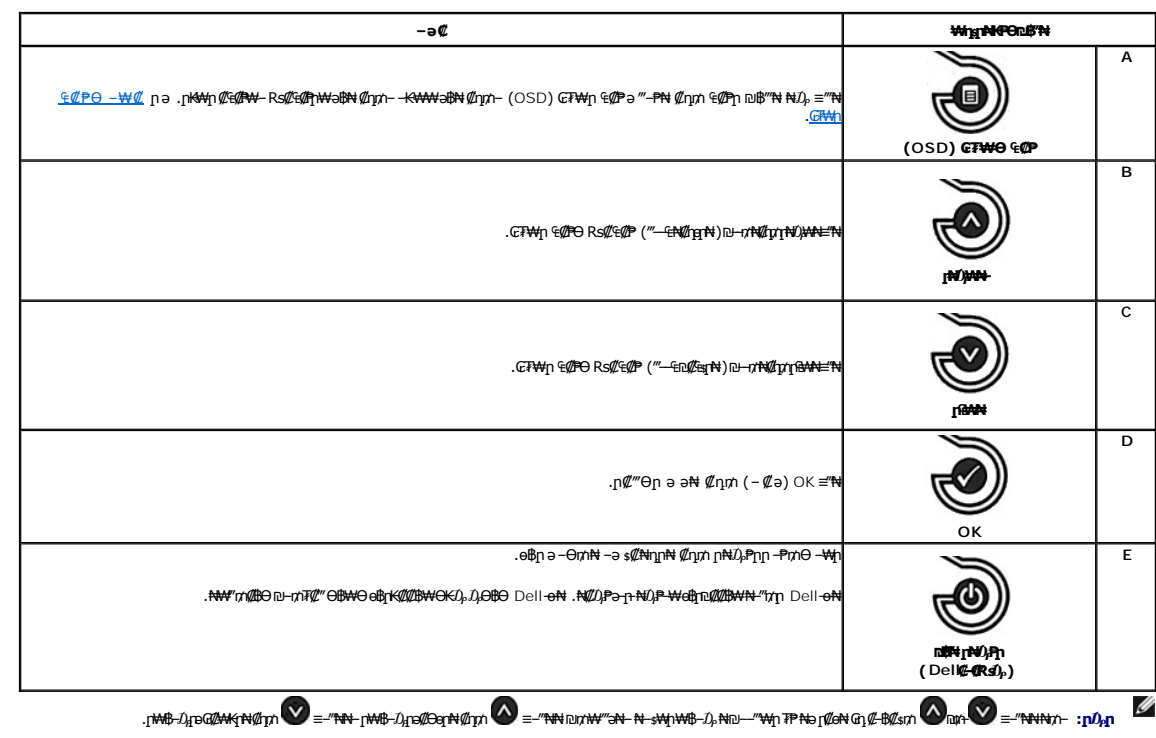

# <span id="page-12-1"></span>(OSD) GFWn ECPO-WC

# mD<sub>p</sub>Wn @G@PN n@o

 $\mathscr{M}_\text{CFT} \circ \mathscr{M}_\text{D} \circ \mathscr{M}_\text{CFT} \circ \mathscr{M}_\text{CFT} \circ \mathscr{M}_\text{CFT} \circ \mathscr{M}_\text{CFT} \circ \mathscr{M}_\text{CFT} \circ \mathscr{M}_\text{CFT} \circ \mathscr{M}_\text{CFT} \circ \mathscr{M}_\text{CFT} \circ \mathscr{M}_\text{CFT} \circ \mathscr{M}_\text{CFT} \circ \mathscr{M}_\text{CFT} \circ \mathscr{M}_\text{CFT} \circ \mathscr{M}_\text{CFT} \circ \mathscr{M}_\text{CFT$ 

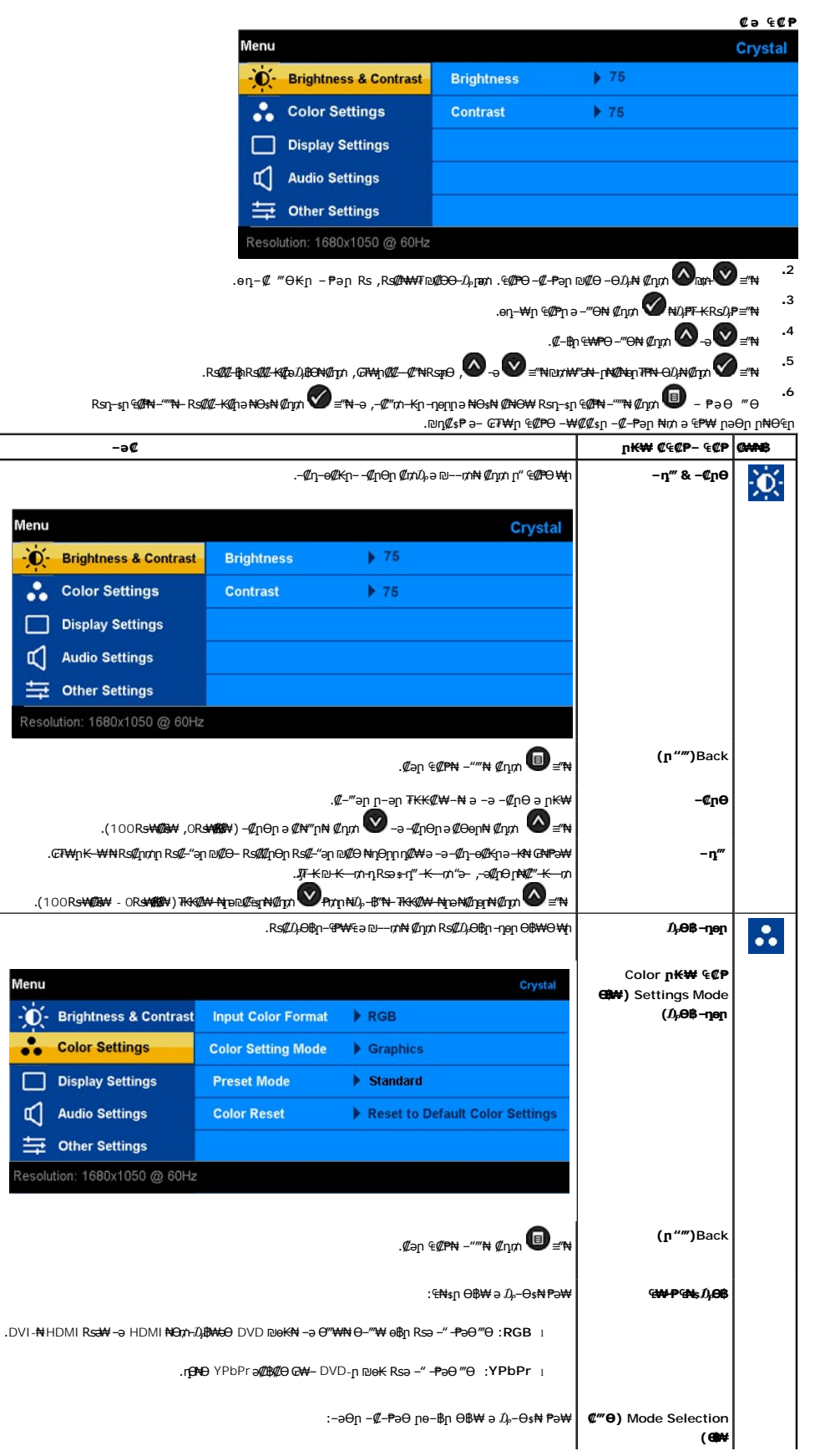

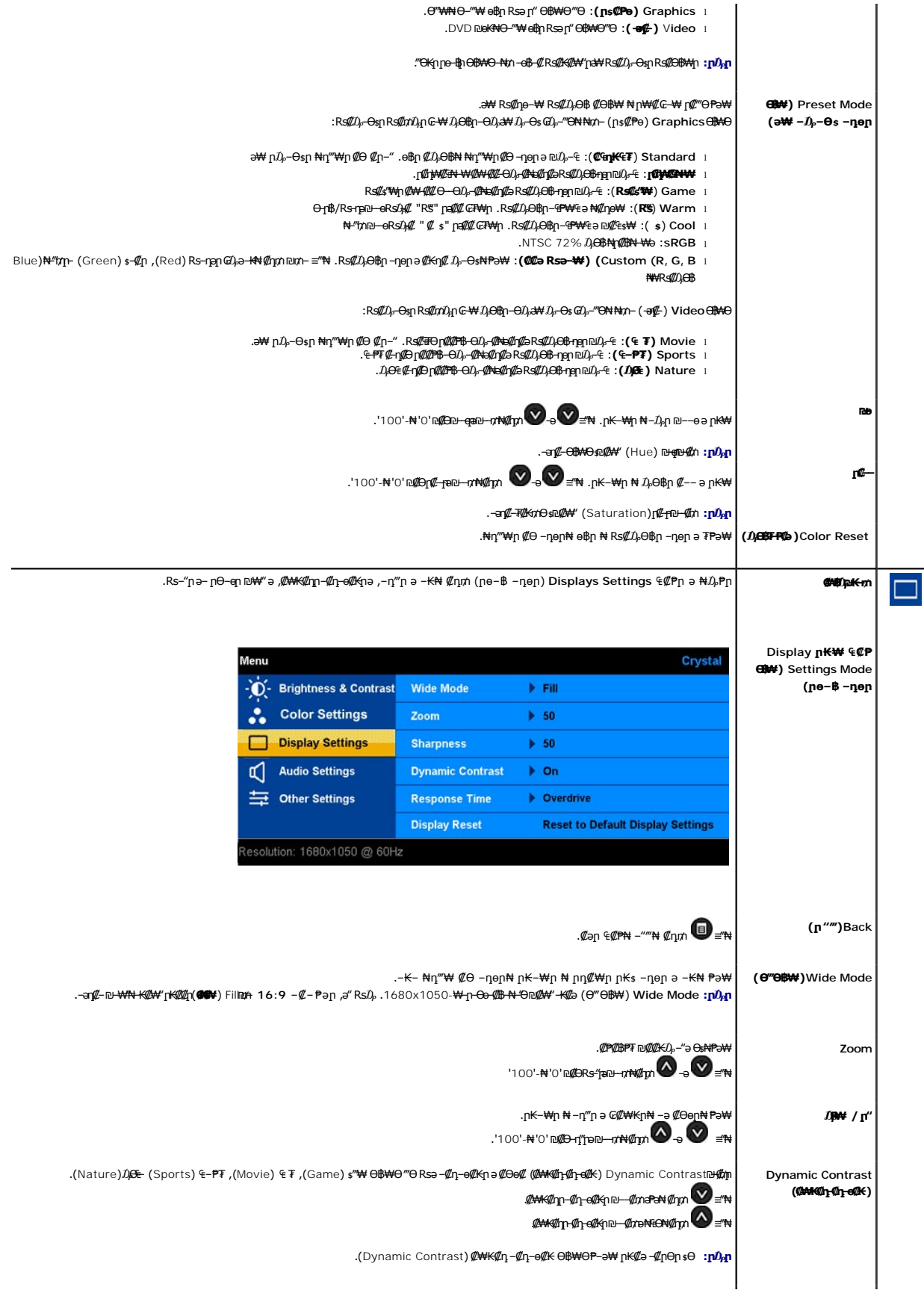

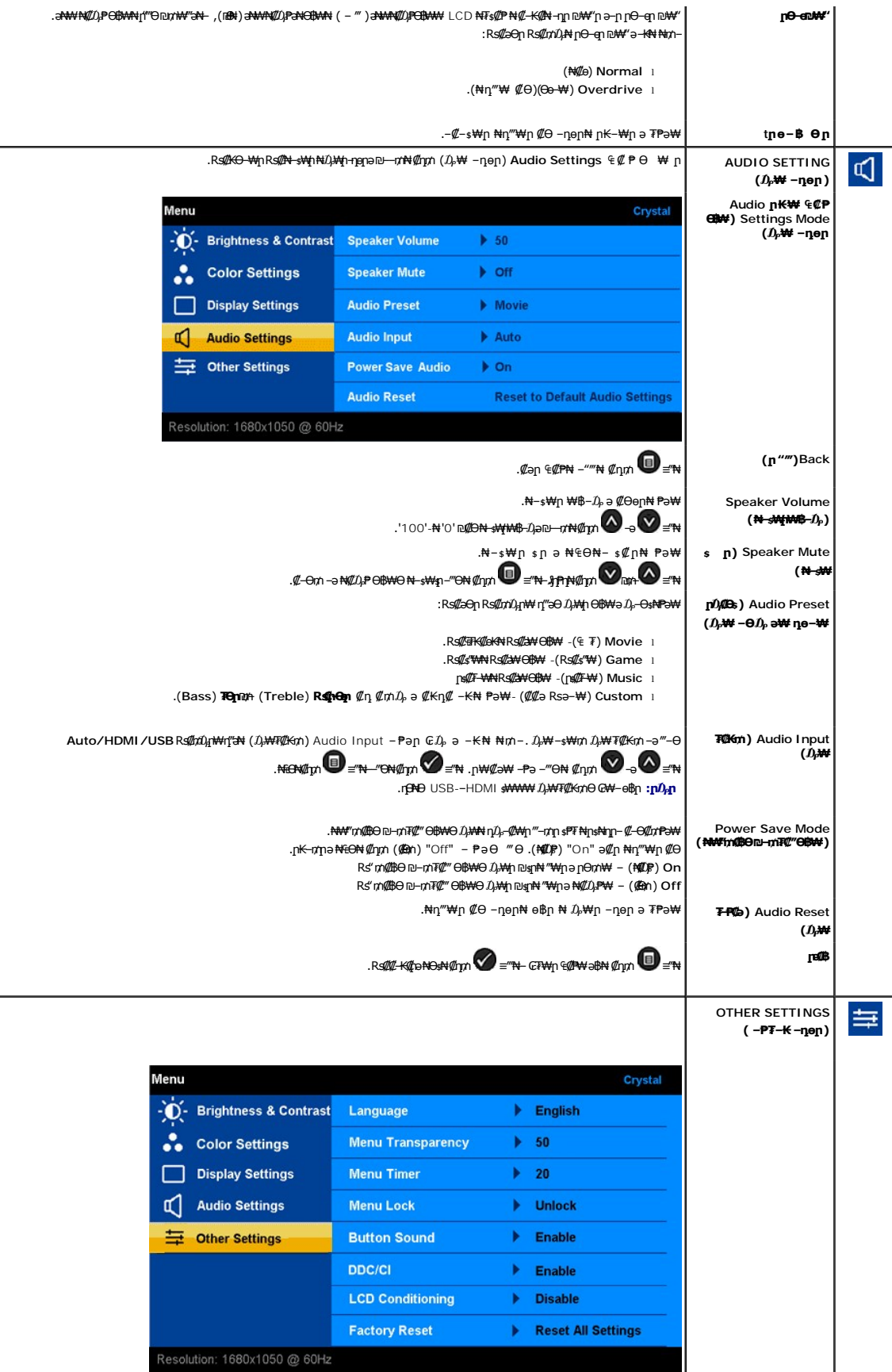

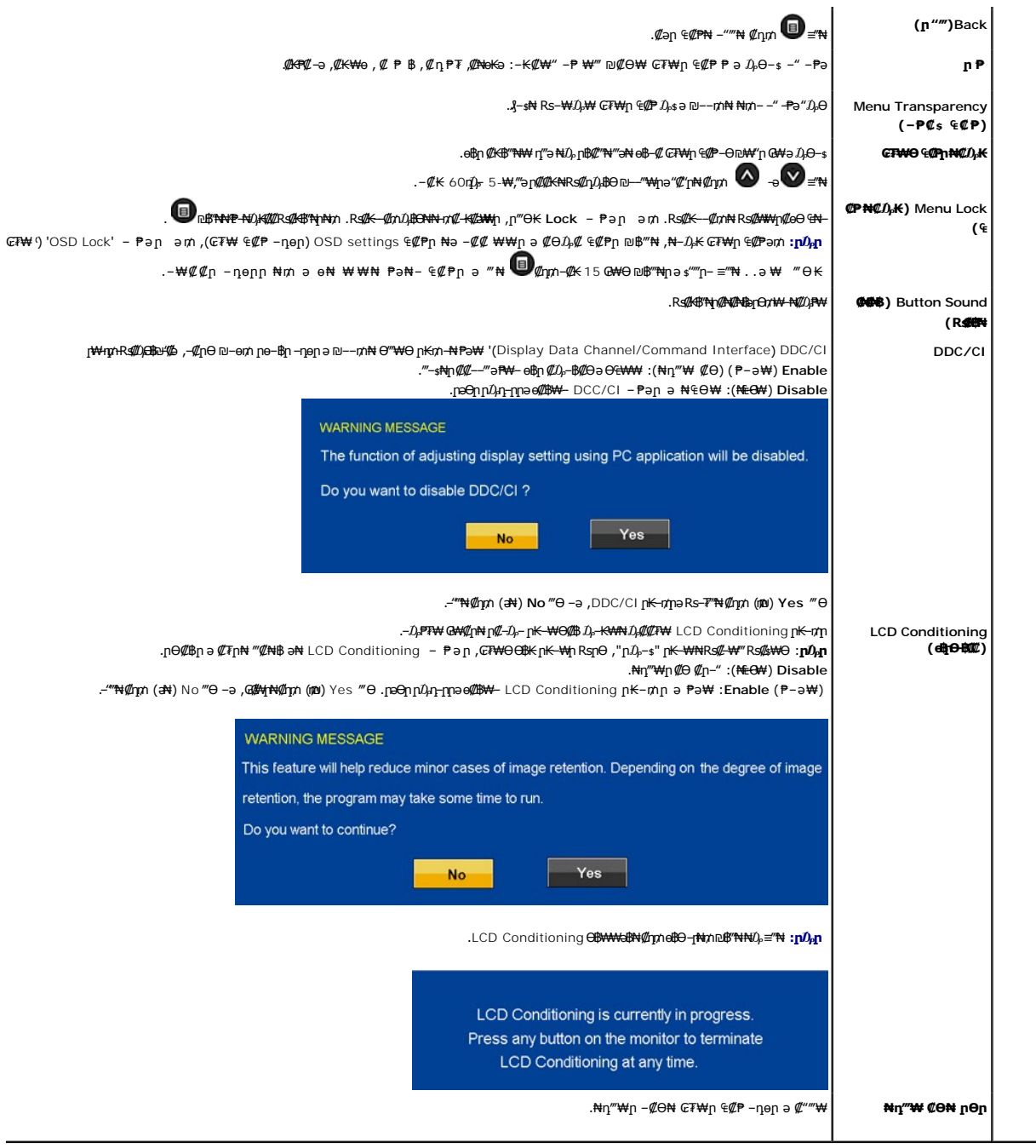

# **₢₮₩Ө ₠₡ ₱ ր ₦ ր ր"ә ‒₯դ‒ր**

.₪ <del>₩ -K</del>@e\$pr@##+*GF\O}#*P-pN-#J}-30pm"3pJ}p-p\

**WARNING MESSAGE** Cannot display this video mode. Please change the screen resoulation to 1680 x 1050 @ 60 HZ(optimum).

,₦₱₠₦ ₦‒₥₡ ө฿ր ₨րӨ ₨₡₡ ₱‒әր‒ ₨₡₡₥₭әր ₨₡ դ ր ₨‒‴ Ө ₪‒₡₯₦ .₨րӨ ₩ ₡ ө฿ր ₡դ₥₩ ₨₡₥‒₩₭ ‒ә ₨₡ր‒Өө ‒ ‒әր ‒ә .Ө ‴₩ր₩ ₨₡₦Ө ₩ ‒ ‒әր ₨₯ ₪ ₥₭ ₮ր₦ ₦ө‒₮₩ ‒₭₡ә ө฿ր Өդր ‒ ₡₱ .≡ ր 60 դ Ө 1050 ₦₯ 1680 ә‒ր ≡₦₩‒₩ր Ө฿₩ր [.ө฿ր ₠ ₱₩](file:///C:/data/Monitors/Crystal/he/ug/about.htm#Specifications) ‒ә

.₢₩րӨ –″₦ ր₩–ղ ր₱₿ ‴₡ –ղ Ө₡ ө฿– *,*Ө-″₩-₭₡ә HDMI ₦Ө<del>и</del>₨ә

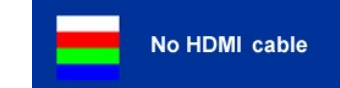

: <mark>‴</mark>Յ₭ր ր₮₡₭₥Ө –₦₥ ө฿– –әӨր – $D_\mathrm{p}$ դ–րր ‴ә ,ր₦ $D_\mathrm{p}$ ր ₪฿‴₦₩ ዋ–լ₦₥ ₪฿″₦₦₯ ≡″₦₨

**WARNING MESSAGE** 

There is no signal coming from your

computer. Press any key on the keyboard

or mouse to wake it.

**րәӨր ը** $\vec{U}$ **, ը-րր ө฿– ,(Power Save) ℝs"m@#Өn⊔-m/™#‴ Ө฿₩₩Ө–** $\vec{U}$ **, ө฿[m** 

**WARNING MESSAGE Entering Power Save** 

<u>−₡₯Ө ₪₱</u> ₰₡₯₮ **p**ә ,₨₡₱₮₭₨₡<del>₿</del>₦

# <span id="page-17-0"></span>₡ፀ₠₡₩ րդ₱ր դөր

- 
- .**₨₡₡₦₦** ₱₴ϴ᠆‴ϴ᠆ϼႶ<del>ͺ</del>-ϴӅӆႶ<del></del>"₦₣₦₯₡₨₦₡₥₿₡™₦᠆₿‴₦<br>. **┒❶** <sub>-</sub> ק∎₿₡₮₡₢₼<br>.x 1050 1680 ©₯₦ ₢₮₩<u>₥</u>₡₡₦<br>.ary \$P#<sub>₩</sub>₽
	- -

.₨₡₻©ๅ₨₡₦₶₭₧₱₯₿₻₯₨₥ – Ө Ө‴₩₦ ₨әnӨ .₡₱₻n ₪ ӄղn ₦ңn₭₩әenn]₦₯₨₥₡₦₯₪₥₡₡*₯*₡₩₩₿x 1050 1680 ₢0<sub></sub>৸₨

:Dell ₦ ә#К –ә #К‴₦– Ө"₩ Rsm-Ө Rsә

.₨₥₦₡₱₯*₮₡*₠₥<mark>₧</mark>₼₯₯₪<sup>\_</sup>‴</sup>₯ (driver)₪<sub>\$Ო</sub>₧₭₩ӛ**ー**₥₡₣₧ ,₨₥₦ –₡₯₡–– ӛーᡙ₡₦<sub>\$</sub>₥ ,support.dell.comぅ₦ –₮₭₥₡₯

:(ә/(:К-ә/():«<del>«"N-</del>) Dell || В-<del>W</del> - <del>К</del>/(,а Rsm:Nt Ө/ "Win Rsә

- .₨₡₭="anks@Math (drivers) ₨₡₭:.mp:@Matha-ny&-p-RsmNH9"\Mun-81}pm;@AMpanN=7Km;@n.o<br>«@K="anks@Matham" (drivers) ₨₡₭;.mp:@Mathameny&HoneystynentyPenTKim;mp:mp://whind?university.com
	-

### <span id="page-17-1"></span>**BS@N-SMD-WW**

[.₢₮₩ր ₠₡ ₱ ₩](#page-12-1) .(₯₩ Ө฿₩ ‒ դөր) Audio Setting Mode ₨₡₡₩₡₭₱ր ₨₡₦‒ ₩ ր ₦ ₦₡₦฿ր ₩฿‒₯ ә ₪‒‒₥₦ ₦₥‒

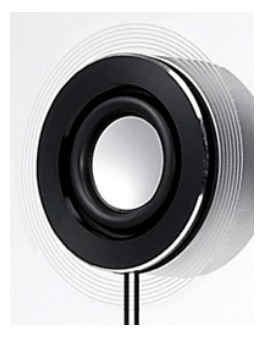

: ®Windows Vista **Rs0,**∌ Microsoft® Windows® XP**R6,** USB *D,*)#A<del>O-\W</del>@p0,Ken∧N+sp\#4\$-D,@'—K@N+-BN+W+\# Rs@Um^p

- .₨‒ ₡₡Ө ր₩฿‒₯ր Ө₩ ր₩฿‒₯ր ә ր₭ ,‒әդ₡‒ ‒ә ₯₩ ₭₡ө₭ ₡₩‒ ₡₡Ө ₩ ₩ ր ә ₨ә  **.1**
- **.2** .ր₩฿‒₯ր ә ₢₡₩₭ր₦ ₡դ₥ ≡‴₦ .ր₩฿‒₯ր ә ₡Өөր₦ ₡դ₥ ≡‴₦ . ‒฿₡ ր ₡ ₩ ₦₯ ր฿₡‴₦ ₡դ₡ ₦₯ ր₩฿‒₯ր ә ր₭ ,Crystal OSD-Ө ₩ ₩ ր ә ₨ә

### <span id="page-17-2"></span> **ө฿ր ₡₡₠ր**

. –₡Ө ր‴–₭ր ր₡₡₱฿ր ₡––" ₦Өѕ₦ ө฿ր ә –₠ր₦ ₦₥– ,ր₭Ө–₩ր ₮₡₮Өր"₯Ө

<span id="page-18-0"></span>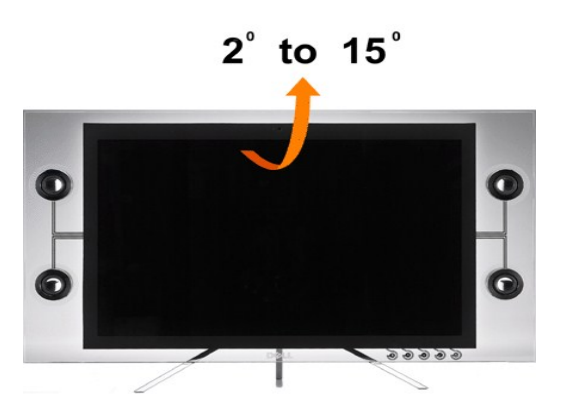

### <span id="page-18-1"></span> **ր₩₦฿₩Ө ‒₩₡**

### **. ® ₠₱‒₮‒ ₡₡₩ ₦ " ® ‒₭‒₦‴" ր₦₯₱ր ‒₥ ₯₩) ₨ә Ө‒ ₨‒ ₡₡ր ₭ ր**

.**ӨN—₩**р ₠₭₴₭₡<mark>әр ₩№ № +Ө</mark>₯ ₨₡₭ярр ₡₦<del>』₭</del>₩ ә- **ր**₭₥--ŋә ₪₡яµN ₦₥-- ө฿р ₨₯ ₯₡ѳр Dell Crystal ₠₭₠₭₡әр ₩₦₿₩ -₠₡₦₩

**:Webcam Software ₭ ր₦**

- .₨₡ ‒₠₡₦ ր ₪₭‒₥₦ Webcam Resource ր₭ րր ‒₠₡₦ ә ₮₭₥ր **.1**
	- .**Ө ₩**ր ө\$իր@ӨӨ-‴₩ USB №Ә∧n @ил ең :**ր 0<sub>թ</sub>ր**
	- ր₭ րր ₡₭₥‒ ә ₡₠₩‒₠‒ә ₦₡₯₱₡ **ր₭ րր ₰ ә**T  **.2**
	- .₢₡ ₩ր₦ ₡դ₥ " **₪₥** " ₦₯ ‒฿‴₦‒ " **ր₭₥ ր ә ր ₨₥₮ր** " ә ‒ә  **.3**
- .₢₡ ₩ր₦ ₡դ₥ **әӨր** ≡‴₦ ₪₥₩ ‴ә₦‒ ,ր₭₥‒ ր ₪ ‒ րӨ **ր₭ րր ₡₡ ₡**  ₡‒₭₡ ₦ **₪‒₡₯** ≡‴₦  **.4**
- .‒₭ ‒₡ ₨₡Ө₡₥ ր ₡‴Ө₦  **₩ә ‒₩ ր₭ ր** ‒ ₱әӨ ‴Ө ,₪₡₱‒₦₡‴₦ .ր₭ րր ә ₨₡₡₮₦ ₡դ₥ ‒₡‴₭ր₦ ₨ә րӨ ₦₯₱‒ **әӨր** ≡‴₦ ₪₥₩ ‴ә₦‒ **րә₦₩ ր₭ ր** ‒ ₱әӨ ‴Ө  **.5**
	- **ր**₭։ ՈՒՏ–₡₮Ө Ө″₩րәղ‴₩ ₦₡₯₱ր₦ ₡ӆ₥ ₨⊈ ≡″₦ ∴

### **ր₩№ № № № № № № № № № №**

.₪₥-‴Ө-₠₡₱₥₩』₶₯ ≡‴₦.Launch Webcam Center =‴₦ ₪₥₩‴ә₦–-₯ҧ-ๅฦ-"әӨDell Webcam Center ₦₩ฦ₦₯₡₳₩₡"₦₹™₦ ,ր₩₦₿₩ฦ₦∥Պд¬ ≡Ө–ѕ₦ѳ₦ ₡ŋ₥

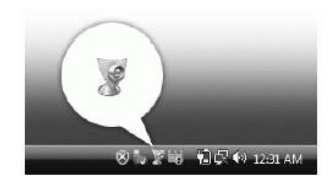

# **ր₩₦฿₩ր ‒ դөր ₦ ₡₭դ₡ ₡‒₭₡**

. ₡₭դ₡ ₪ ‒ә ₪‒‒₥₦ ₦₥‒ ,ր₩₦฿₩ր ₦ ‒₡₠₩‒₠‒ә ‒ դөրӨ ₩ ր₦ ր฿ ә₦ ₨ә

### **ө฿ր ₦ ր₩฿‒₯ր‒ ‒ ₡րӨր , ‒₡դ‒ө₡₭ր ‒ դөր ₡‒₭₡**

:ր₩฿-*₯*ๅ--₡ฦѲฦ*,-₡*ฦ-е₡₭ฦ₡<del>-₭₡</del>₦

- Launch Webcam Console **≡™ .₢₮₩**ր ₦ <u>₥₭</u> "作 ₡₭₩₡n ₥ ₦₩₽ ₦<del>₿</del>₮</del> Dell Webcam Manager ₦₩₩₽₩₡₩₡₶₡₡₦≡™
	- :Webcam Console ₪‒₦‴Ө **.2**
	- . **₡**<del>』© ₡</del>₯₡₭₪-₢₥ ,-aๅ₡-ๅ+pฏ๗—₡₥₦**₥₦₿₩ŗ₡₡₮₡₢₶₦** ©₯
		- .**ր₩฿**₯™ ,₯₩ ր թ ր և  *© m* N R*s@* sP p*@@P@@#\* + 00 }

.("[ր₩₦฿₩ր ₦ ր "₯ր ≡Ө‒ ₦ ր ₡ө"](file:///C:/data/Monitors/Crystal/he/ug/solve.htm#CameraProblems) րә ) ր₩₦฿₩ր ₦ ր "₯ր ≡Ө‒ Ө ₪₡₡₯ ,րӨ ₨₡ ‒ ₨₡₱₮‒₭ ₨₡ә ‒₭Ө ₪₥‒ ր₩₦฿₩ր ‒ դөր ‒ դөր ‒դ‒ә ₨₡₱₮‒₭ ₨₡₠ ₱₦

### **ր₡฿‒₦‒" դөր**

.**Dell Webcam Center** ‒₯฿₩әӨ ր₩₦฿₩ր ₡₡฿‒₦‒" դөր₦

- .Dell Webcam Center ₪‒₦‴ր ө฿‒₡ ₯₥ .Launch Webcam Center ≡‴₦ .₢₮₩ր ₦ ր₭‒ ‴ ր ₡₭₩₡ր ր₭₡₱Ө , ₥ ₯₩ր ₦ө ₮Ө ₦₩₮ր ₦₯ ₡₭₩₡ ր฿₡‴₦ ≡‴₦**Dell Webcam Manager .1**
	- **.‒әդ₡‒ ₠₦ ր** ր₡₡₮₡₠ ₥₦ ‒Ө₯  **.2**
	- . ₡‴₥‒₭ր ր₡฿‒₦‒" ր ₡ր₩ ₪₡₡฿₩ ₪‒₩₡₮ .դ₡₡₩ ր₭ ‒әդ₡‒ր ₡₡฿‒₦‒" .ր₭‒ ‴ ր ₡₦ә₩ ր ր₭₡₱Ө ‴ ₱₭ր ր₩₡ ր₩ ր₡฿‒₦‒" ‴Ө  **.3**
		- .**ր₭‒₩ դ₡₥₦** ր₡₡₮₡₠ ₥₦ ‒Ө₯  **.4**
	- **₡**"₥₭үү<mark>@₦₦∱%</mark>₦₦©₡₿₩₪₩₡₮₡₠₩᠆₠~ә₪₥η₯₭<del>֊₩µ</del>₡₡₿~₦-"..n₭~‴n ₡₦ә₩ n n₭₡₱Ө **n₭-₩** ‴₱₭n n₩₡n₩ n₡₿~₦-" ‴Ө **...5** 
		- ր₭ րր ₨‒₡₮Ө Ө ‴₩ր ә դ‴₩ ₦₡₯₱ր₦ ₡դ₥ **₨‒₡₮** ≡‴₦ **.6**

### **.₦դ‴₩ր ₡ Ө ‒ դөր₦ ր₩₦฿₩ր ₮‒₱₡ә**

**:Dell Webcam Console** ‒₯฿₩әӨ **ր₩₦฿₩**ր ‒ դөր ₮‒₱₡ә₦

.**Dell Webcam Console ₪₦"իd฿₡**₯₥ .Launch Webcam Console ≡"₦ .**₢₮₩**η ₦ <sub>/</sub>㎡ ₡₭₩₡η η₭₡₱Ө ,₥₯₩η ₦e₮Ө Dell Webcam Manager ₦₩₮<del></del>η ₦₡₮₡₠₮₦ ="N<br>. TPə ≡ ₩ Daxh ₩₽₽₩₩₩₽ الله بد المي ١٣٩٠

. -әӨր –∰а<del>зК Р</del>рә ҙ₱₮₩ RsәҙӨ - Rs-∰Дл . RsәҙѲ – Ө₩Ң Rs∰Kn - ₩ ր D<sub>r</sub> RsŋnKn

. ‒‴ ₩ ր Ө ‒₩₥ , ‒₩դ ₩ ‒₩₡ ₩ ₯฿Ө₦ ‒ә ‒ә₡դ₡‒ ₡₠ ₮‒ ‒₭‒₩ դ‒₥₦₦ ‒₦₥‒ ₨ә Ө‒‒ր "₥ ₩ ₨₯ .₦դ ₦ ₨ә Ө‒‒ր "₯Ө ‒ә₡դ₡‒ ₡₠ ₮‒ ‒₭‒₩ դ₡₥₦Ө ₨₥₡₦₯ ₦ ₩ ₦դ ₦ ₨ә Ө‒‒ր "₥ ₩ ₦դ ₨ә Ө‒‒ր "₥ ₩ l .₪₩"-ө₦‒դ ₨‒₦₡฿‒ ‒ә₡դ₡‒ դ₡₥₦‒ ր₯‒₭ ₡‒₦₡ө

₨₪₩"ӨRട<del>з0-</del>ր ₦<del>nKW</del>"ДӨ-₦ѕӨ--₡n₩ӨRS₥RR5зѕӨ--ր-₡-\$RS₡₩-₡₡ฦอ-+₦₡Д₽ๅ⊢-ә .Rsл№₨о–ր-₡-\$R@₩-₡₡ฦ™л₩₡"₥₩n@or-±₭ә-ր№ Rss<del>зӨ-№№№</del>№  $R \sin \theta - R \sin \theta - \theta R \sin \theta$ 

‒ә₡դ₡‒‒ր ₠'฿ ₡‒‒‴ ‒₱₡ ₦ ,₨₡ ‒ր Ө‒ ₨₡₭₱ ‴ә Ө ₯₩ ,₨₡₩դ ₩ ‒₡դ‒ә‒ ‒ә₡դ₡‒ ₡₦‒₦₯₱ ‒₩₥ ,₨₡₡Ө₡₠ ₠ә ₨₡₭₡₡₱ә₩ ₦ ₡ ₡ә ₩ә ‒₩ ₥ ₯₩ ₱₮₩ ₦դ ₨ә Ө‒ ₦ ր Өր ‴‒₦ **:₦դ ₨ә Ө‒ ₦ ր Өր ‴‒₦** l

.Rg**ri+**<br>ב <del>My**O@A**My "@</del>!! http://www.www.http://www.youthering.com/http://www.youthering.com/http://www.youthering.com/h<br>Reformation.www.php?up/thtp://www.youthering.com/http://www.php?up/thering.com/http://www.youtheri . . .<br>«Rsmt<del>NPK</del>–₩rn ր Բе––ә<del>N</del>

<u> <mark>שווא ח-ממש</mark></u>

 ${\color{red}\mathtt{R}}$ sm₦ e฿n ₭sn  **₦դ ‴‒₠ ₦₭₱ ө฿ Dell™ Crystal**

# **(₡₦₩₡₠₱‒ә)1050x 1680-₥ ր₡฿‒₦‒" ր դөր₦ ‒Ө‒ ‴ ‒ә ‒ր**

<span id="page-20-0"></span>:<mark>₨₡</mark>£q₨₡₯₿₡₷₡₡₽₨₡₱₹₡₱ X 1050 1680-₦ ө₿ր ₡₡₿–₦<sup>\_</sup>"Ә -₡ฦ๏ฦ ,₠₱–₮*₷₡₡₦* ₦ ® <del>-₭-₦</del>‴ <u>ր₦</u>₯₱<sub>™</sub>₯₦<del></del>© -₩₡ฦ ₪₩"Ѳ₡₢₠₡₦ **₯** 

.**₨₡₭₡₡₱ә₩** ‒ ₡₦ ր‒ րդ‒Ө₯ր ₪‴₦‒ Ө ₪₡₩₡ Ө₥₯ ₦₯ ‒฿‴₦ .1

.(Settings) **‒ դөր** ₡‒‒ Ө ‒ ‴Ө .2

.**1680X1050 ₦ә ө**฿ր₡₡<del>฿-₦-</del>″ә –ә₡Ѳր– ,₦ә₩Ѳ₥₯ѕ"‴ր–ր฿₡"₦₡₯"<mark>⊮</mark>₯<sub></sub>₧₭₡₩₡ ր"″րր ₦ө₮ә –"₡″ր .3

.**OK** ₦₯ ₪฿‴₦ .4

₡₱₦ ‒₦₯₱‒ ,₨₡ ₩ ₩ ₨ ә ‒Ө Ө ‴₩ր ₥ ₯₩ ә ә ₩ր ր" ә ₨₡әӨր ₨₡ ₡‴ ր ₪₡Ө ր ӨӨ ‒ ‴Ө .₨₥₦ ₨₡₡₱ өր ₨₡₭ րր ₦ր₭₩ ә ₪₥դ₯₦ ₨₥₡₦₯ ₡₥ ₪₥ ₡ ,ր ₡‴Ө₦ ր₡฿₱‒ә₥ ₯₡₱‒₩ ‒₭₡ә **1680X1050** ₨ә : ₱ ‒฿₩ր ր₥ դրր

**[.₠₭ ₠₭₡ә₦ ր ₡ө ₦₯Ө ә ₡₭ ™₦դ Ө ‴₩ ‒ә ₡₭‴₦‒ ™₦դ Ө ‴₩ ₨₥ ‒ Ө ₨ә](file:///C:/data/Monitors/Crystal/he/ug/internet.htm) :1**

**[.™₦դ ฿‒ ₩ ₨₭₡ә ₡₱ ө ₮₡₠ ₥ ‒ә ә ₡₭ Ө ‴₩ ,₡₭‴₦‒ Ө ‴₩ ₨₥ ‒ Ө ₨ә](file:///C:/data/Monitors/Crystal/he/ug/non-dell.htm) :2**

<u> שו"ח אחיף, חקושו</u>

# **₦դ ‴‒₠ ₦₭₱ ө฿ Dell™ Crystal**

### **WWN CONW .**

**(₡₦₩₡₠₱‒ә) 1680 x 1050 [Ө฿₩Ө րө‒฿ ր ₡₡฿‒₦‒" դөր₦ ‒Ө‒ ‴ ‒ә ‒ր](file:///C:/data/Monitors/Crystal/he/ug/optimal.htm)**

### **. ₩դ ‒₩ ր₯դ‒ր ә₦₦ ₡‒₭₡ ₦ ₪‒ ₭ ր" ₢₩₮₩Ө ₯դ₡₩ր . ‒ ‒₩ ‒₡‒₥"ր ₦₥ .Dell Inc 2007-2008 ©**

. – ₮₡ә ₡₦₥Ө n – ₮ә Dell Inc. ₦ ӨmӨ – ₡ә ә₦₦ ₡n₦₥ n – ฿Ө n ѕ₯

<span id="page-21-0"></span>Adobe**N@TWDM@T**a-n Microsoft Corporation; *Adobe* NRs@N#7RM@KM@TRgn Windows NT--*Microsoft, Windows* ;Dell InceNS@ZMARG@AM@TRGDell<del>Ne-Np-</del> *Dell ;t(°*R&<del>G-W@DR@ZMARS@AM@T</del><br>ENERGY-O nP-m .(United States Environmental Prote

.ր₩฿₯ ր₦ ₦ ₠ ₱ ₨₡₩‒ ր ₨₡₭₩₡₮ր ‒ә ₨₡ ‴₮₩ր ₨₡₭₩₡₮ր ₦₯ ‒₦₯Ө ₦ ₪₡₡₭₯ ‒ә ր₭₯₠ ₦₥₩ ր₭฿‒‴ ₯₭₩ . ₭₡ә ₦դ .₨ր₦ ₨₡ ฿‒₩₦ ‒ә ₨ ‒₦₯Ө₦ ‒₭₯‒₠ ‒ Ө‴₦ ₮‴₡₡ ր₦ ₡դ₥ ր" ₢₩₮₩Ө ₯₡₱‒ր₦ ₨₡₡‒ ₯ ₨₡ ‴ә ₨₡₩‒ ₨₡₭₩₡₮‒ ₨₡ ‴₮₩ ₨₡₭₩₡₮

 $C22$ W $R$ s $n<sub>i</sub>$ 

 $Rev.A022008$ 

### <u> <mark>שווא ח-ממש</mark></u>

# **ө฿ր ₭ ր**

 **₩ ₩₦ ₢₡ դ₩ -Dell™ Crystal ‴‒₠ ₡₭‒₯Ө฿ ө**

### $e$ <sub>в</sub> $n-e$

# <span id="page-22-1"></span>**ө฿ր ‒Ө₡‴**

.. [‒‴₡₠Өր ‒ә ‒ր₦](file:///C:/data/Monitors/Crystal/he/ug/appendx.htm#Safety%20Information) ₯₩ ₡ր₦ ₡ ,ր"ր ₱րӨ ₨₡₥₡₦րր ә ₯฿Ө₦ ₨₡₦₡‴ ₩ ₡₭₱₦ : **ր ր"ә**

#### **HDMI ₦Ө₥ ‒₯฿₩әӨ ө฿ր ‒Ө₡‴**

:HDMI ₦Ө₥-₯₿₩әӨ ө₿ɲәӨ‴₦ ₡ŋ₥

- .DVD ₪ө₭/ ₡ ₥₩ր ә րӨ₥ **.1**
- .Ө ‴₩Ө HDMI ә₡฿₡₦ HDMI ₦Ө₥ Ө‴  **.2**

<span id="page-22-0"></span>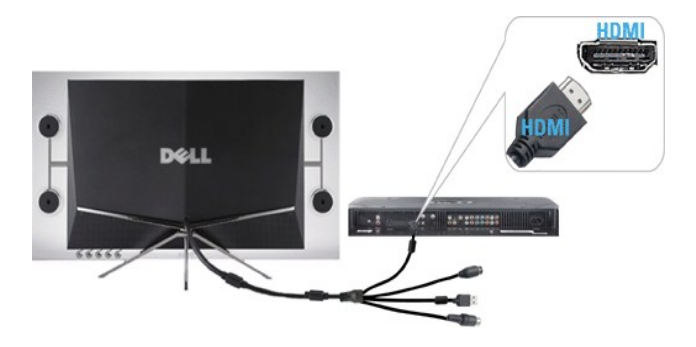

- .Ө ‴₩Ө USB ә₡฿₡₦ (‒₭ ₡ ₨ә) USB ₦Ө₥ Ө‴ **.3**
- ..ө฿ր ₦ ₡₭Ө‒₩ր ₠₭ ₠₭₡әր ₩₦฿₩Ө ₩ ր₦ ր฿ ₨ә Ө ‴₩₦ USB-ր ₦Ө₥ ә Ө‴₦ ₢₡₦₯ **:ր₯դ‒ր**
	- .ө฿ր ₦ ‴ ₩ր ₦Ө₥₦ (DC) ₡ր ‴ ₩ր ₨ә ₩ ә Ө‴ **.4**

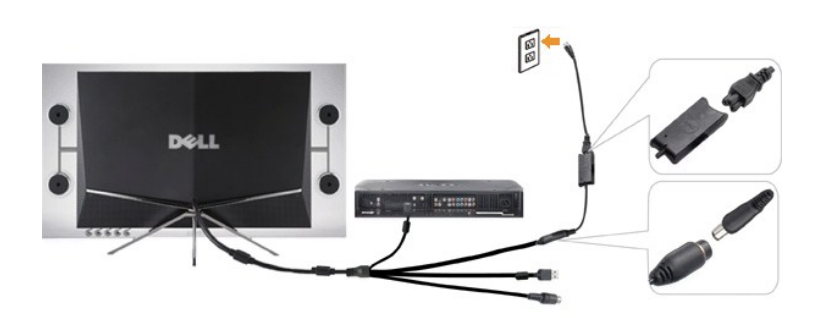

- . ₡ Ө ₯ ₦ ₡ր ‴ ₩ր ₨ә ₩ ₦ ₡₭ ր ր฿ ր ә Ө‴ **.5**
	- ..Ө ‴₩ր ә ₦դր **.6**
- [.ө฿Ө ‒₦ ₪‒ ₱ ₰₡₯₮ րә](file:///C:/data/Monitors/Crystal/he/ug/solve.htm#Troubleshooting%20the%20Monitor) ,ր₭‒₩ ө฿‒₩ ә₦ ₨ә .‒ ‒ә ₡₦դր₦ ₡դ₥ ө฿ր ₦ ր ₦դրր ₪฿‴₦ ₦₯ ≡‴₦ **.7**

### **DVI-₦HDMI ₨ә ₩ ‒₯฿₩әӨ ө฿ր ‒Ө₡‴**

:DVI-₦HDMI ₨<del>жИ</del> -Д.₿₩әӨ ө₿рә Ө‴₦ ₡ли

- .Ө ‴₩ր ә րӨ₥ **.1**
- .ө฿ր ₨₯ դ‴₡ ₯₡өր DVI-₦HDMI ₨ә ₩ ₦ә ө฿ր ₦ HDMI-ր ₦Ө₥ ә Ө‴  **.2**

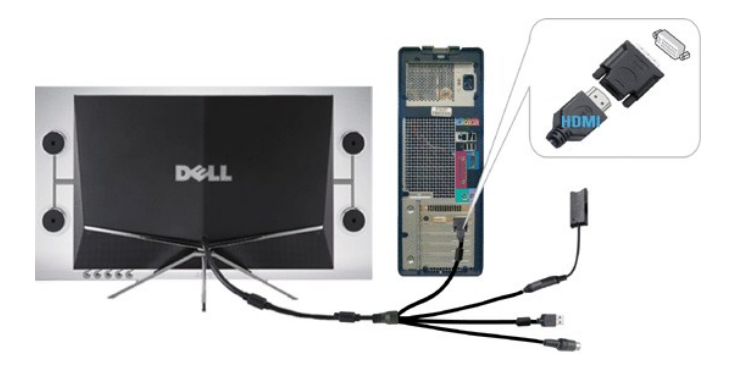

- . .Ө ‴₩ր ₦ә DVI-₦HDMI ₨ә ₩ ₦ ₡₭ ր ր฿ ր ә Ө‴ **.3**
	- .Ө ‴₩Ө USB ә₡฿₡₦ (₡₦₭‒₡฿₱‒ә) USB ₦Ө₥ Ө‴  **.4**
- ..ө฿ր ₦ ₡₭Ө–₩ր ₠₭₠₭₡әր ₩₦₿₩Ө ₩n₦ ր฿ Rsə Ө‴₩₦ USB-ր ₦Ө₥әӨ″₦ ₢₡₦₯ **:ր<mark></mark>**₯<del></del>
	- . .ө฿ր ₦ ‴ ₩ր ₦Ө₥₦ (DC) ₡ր ‴ ₩ր ₨ә ₩ ә Ө‴  **.5**

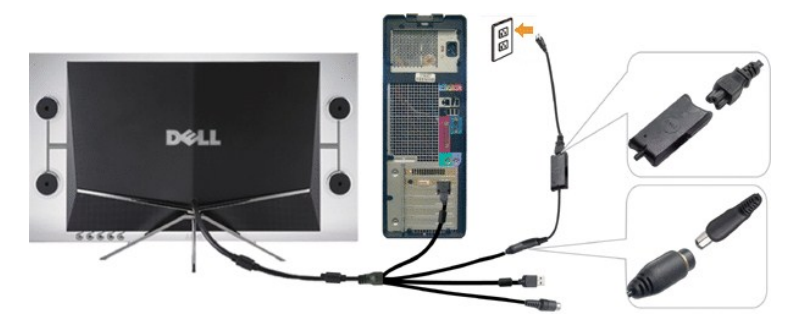

- . ₡ Ө ₯ ₦ ₡ր ‴ ₩ր ₨ә ₩ ₦ ₡₭ ր ր฿ ր ә Ө‴ **.6**
	- ..Ө ‴₩ր ә ₦դր **.7**
- [.ө฿Ө ‒₦ ₪‒ ₱ ₰₡₯₮ րә](file:///C:/data/Monitors/Crystal/he/ug/solve.htm#Troubleshooting%20the%20Monitor) ,ր₭‒₩ ө฿‒₩ ә₦ ₨ә .‒ ‒ә ₡₦դր₦ ₡դ₥ ө฿ր ₦ ր ₦դրր ₪฿‴₦ ₦₯ ≡‴₦ **.8**

<u> <mark>שווא ח-מ</mark>ושו</u>

<u> <mark>שו״ם א</mark>ח% ה-תושו</u>

# **‒₡₯Ө ₪‒ ₱**

 **₩ ₩₦ ₢₡ դ₩ -Dell™ Crystal ‴‒₠ ₡₭‒₯Ө฿ ө**

- $\underline{\theta}$  $\underline{\theta}$   $-\underline{\theta}$   $\underline{\theta}$   $\underline{\theta}$   $\underline{\theta}$ 
	- <u>–‴₡₥ -₡₯</u> ●
- **ΗΜΑΒΗΘΟΟΘ<sup></sup>**
- **฿**๛**₩n ₦ -₡₱₡₿₱₮ -₡₯**
- <u>Rs₡₦-s₩ Ө -- s-₡₯Ө ₪-₱</u>

[. ‒‴₡₠Өր ‒ә ‒ր₦](file:///C:/data/Monitors/Crystal/he/ug/appendx.htm#Safety%20Information) ₯₩ ₡ր₦ ₡ ,ր"ր ₱րӨ ₨₡₥₡₦րր ә ₯฿Ө₦ ₨₡₦₡‴ ₩ ₡₭₱₦ **ր ր"ә**

### <span id="page-24-2"></span>**өВӨ -Ns ₪-Р**

### **(STFC) ₡₩฿₯ ր ₡դӨ ₦ ₪₡₡₱ә₩ ₭₡‴Ө**

<span id="page-24-0"></span>:₨₡₴₯₨₡₥₰₷₡₯₡₡₡₡₰₯₦₡₦₡₰₥₷₡₯*₦₡₰*₱<sub></sub>₥₭₢₡₥₢₩₨₦*₻*₢₠₡₥₨₡₯™₩₧₻₿₥₨₯₯₥₦₥₥₿₦₠₡₥₨₻₯₠₧₨₥₦₽₩₡₩₿₯₨₡₯₱₲₯₡₣₿₩₨₥₦₢₿₥

- .**Ө "₩**рә Rsө- ө฿рә Rsө –Өr⁄n 1.
- .ր₭₡ ₡₩฿₯ ր ₡դӨ ‴₡₠Өր₦ ₡դ₥ ә฿‒₩ր ₪ ր₩ ‒ә Ө ‴₩ր Өө₩ ‒ә₡դ₡‒ր ₦Ө₥ ә ₭ 2. .ө฿ր ә ‒ ₡₦դր 3.
	-

. ₡₩฿₯ ր ₡դӨ ₦ ր₱฿ ‴₡ ‒դ Ө₡ ө฿‒ ,‒әդ₡‒ ‒ә րր"₩ ‒₭₡ә‒ ₦₯‒₱ ө฿ր

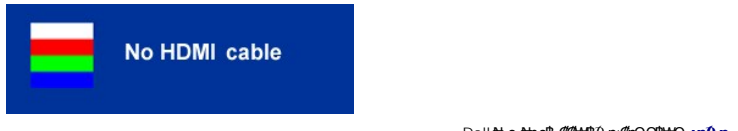

- .Dell ₦ ‒ө‒₦ր ө฿‒₡ ₡₩฿₯ ր ₡դӨ Ө฿₩Ө **:ր ₯ր**
- .Ө‴₩ր ә– ө฿ր ә ѕ№ր , ,¤ии₩"₴₦ *;¬����* ฦ®© ™™®© ™©® © *№ ″© Ҽ® № º*® № %® № <del></del>

.Ө ‴₩ր ә‒ ₢₮₩ր ₮₡₠ ₥ ә ‒դӨ ,₨₡₦Ө₥ր ә Ө₡‴ ‴ә₦ ₢‒ ‴ ₪₡₡դ₯ ₢₮₩ր ₨ә

# <span id="page-24-1"></span> **‒‴₡₥ ‒₡₯Ө**

.₨*₡₡*₱ә-<del>К:₱</del>– ѳ₿Ѳ*–‴₡₥–₡₯*Ѳ–ҧ-ә*₡₦₦*₥*₯₡₦*♦ **ր₦₡**₥₦♦ րәѲր ր₦Ө₠ր

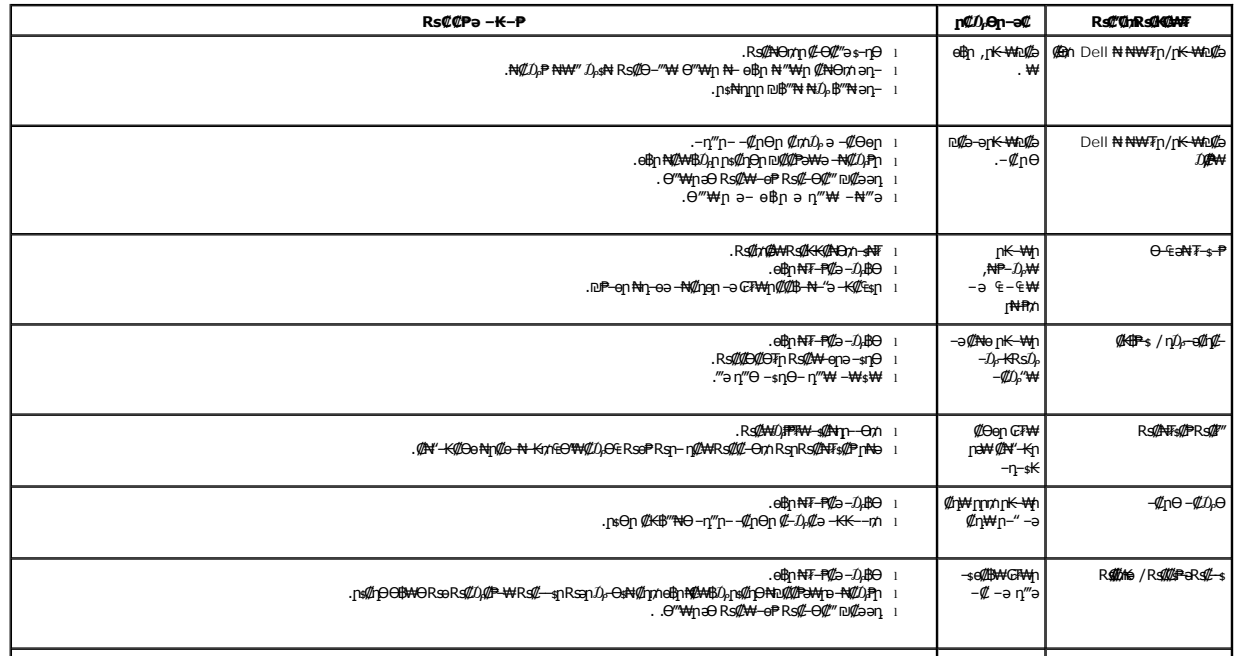

<span id="page-25-0"></span>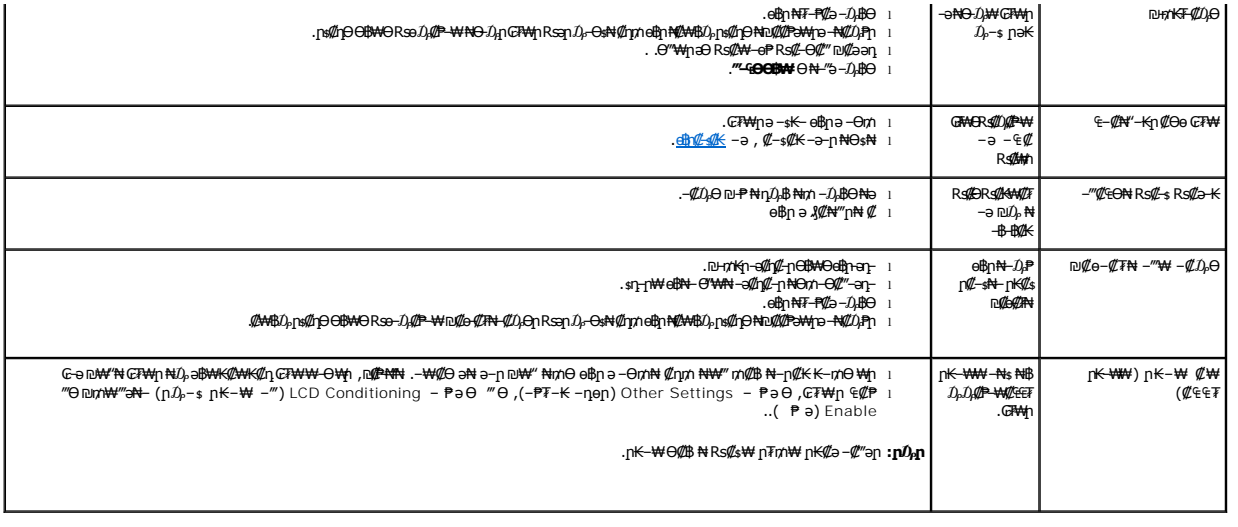

# <span id="page-25-1"></span>**ր₩₦฿₩Ө ‒₡₯Ө**

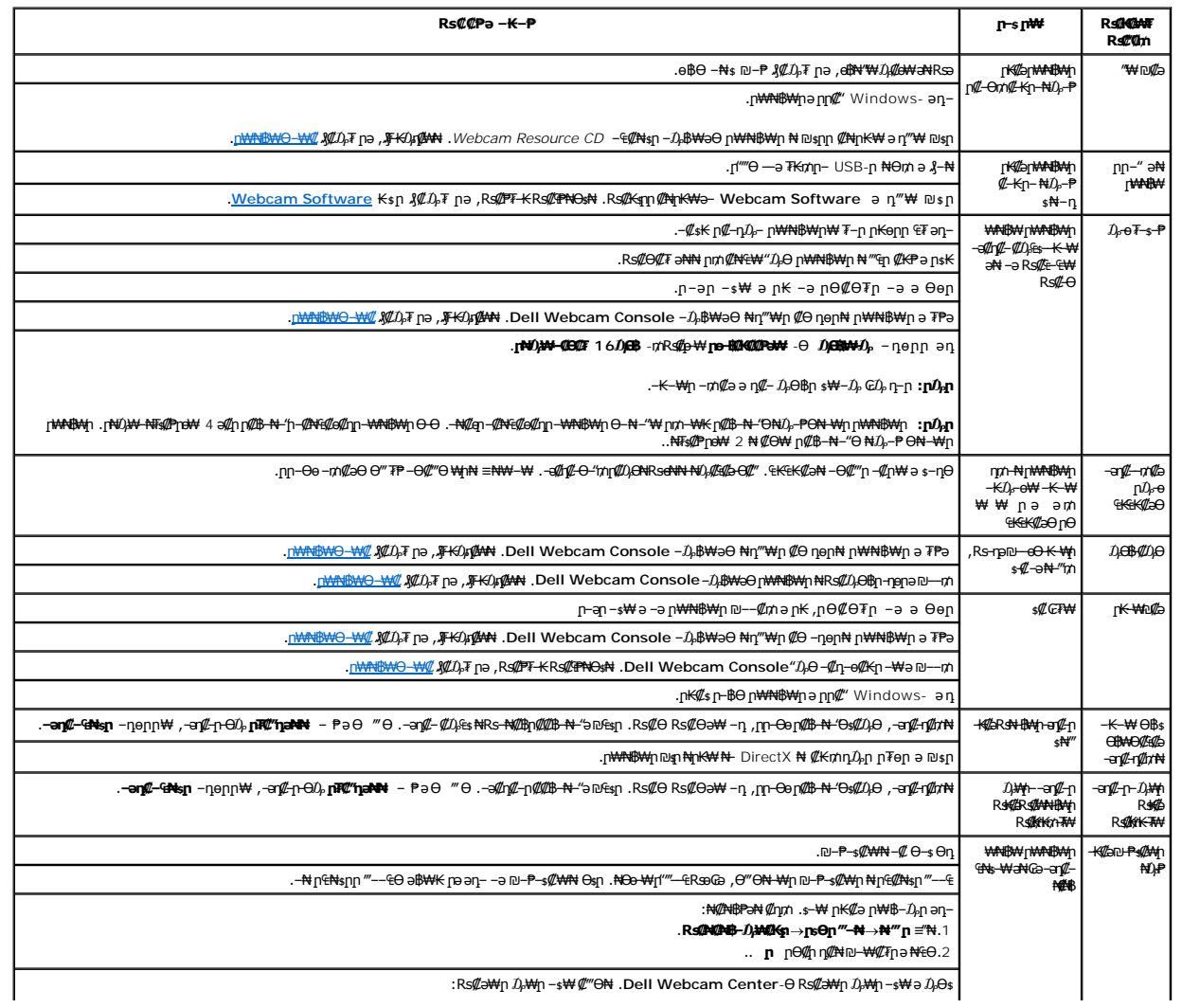

<span id="page-26-0"></span>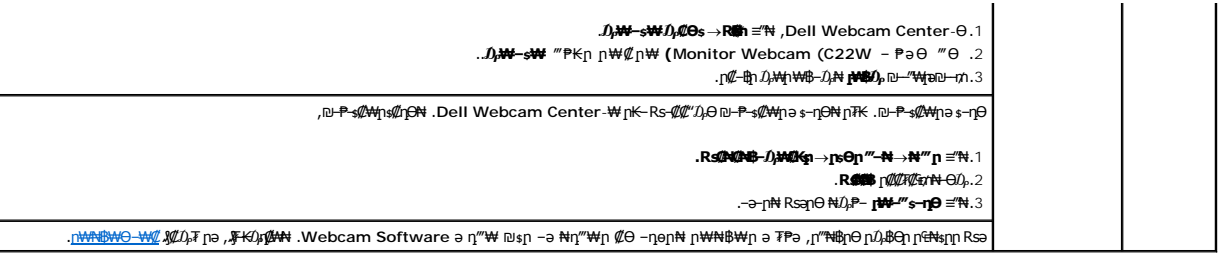

# <span id="page-26-1"></span> **฿‒₩ր ₦ ‒₡₱₡฿₱₮ ‒₡₯Ө**

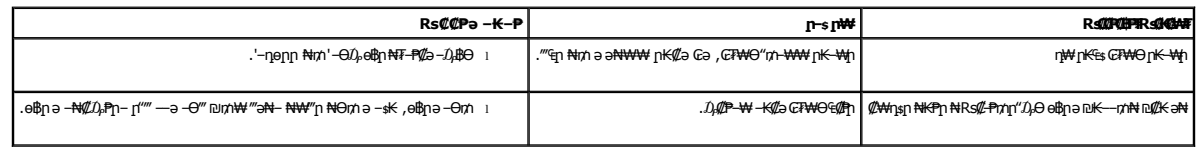

# <span id="page-26-2"></span>**₨₡₦‒ ₩ Ө ‒ ‒ ‒₡₯Ө ₪‒ ₱**

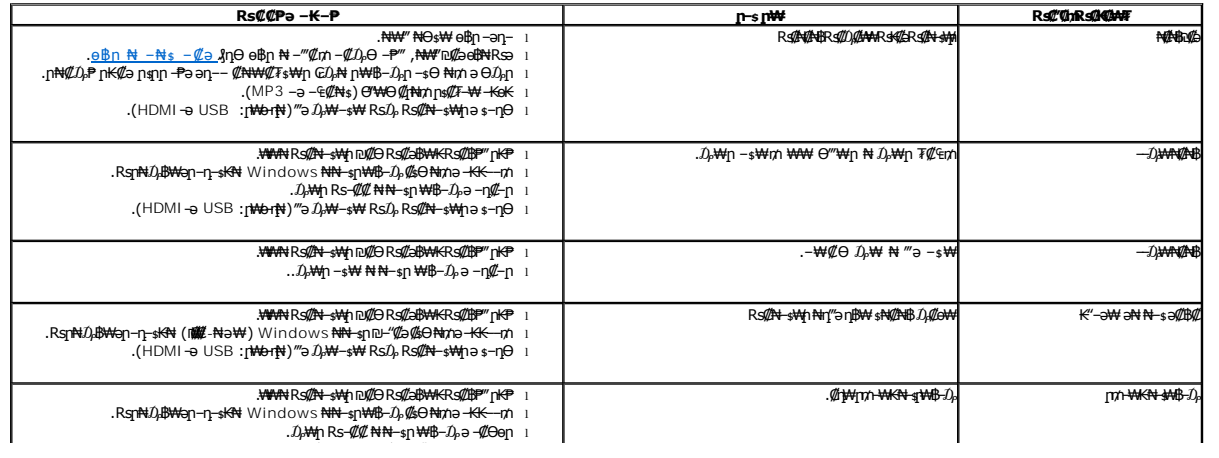